WordCamp Athens 2017 Otto Kekäläinen Seravo.com @ottokekalainen

**seravo** 

## **IMPROVING WORDPRESS PERFORMANCE**  Xdebug and PHP profiling

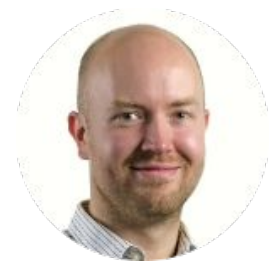

## Otto Kekäläinen

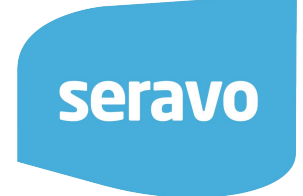

- Linux and open source advocate
- Contributed to WordPress Core, translations, Linux, Docker, Nginx, Redis, MariaDB…
- CEO, sysadmin and developer at [Seravo.com](https://seravo.com/) – WordPress hosting and upkeep

# Enterprise grade

## hosting and upkeep

## for WordPress

 $1 \times 1$  ??

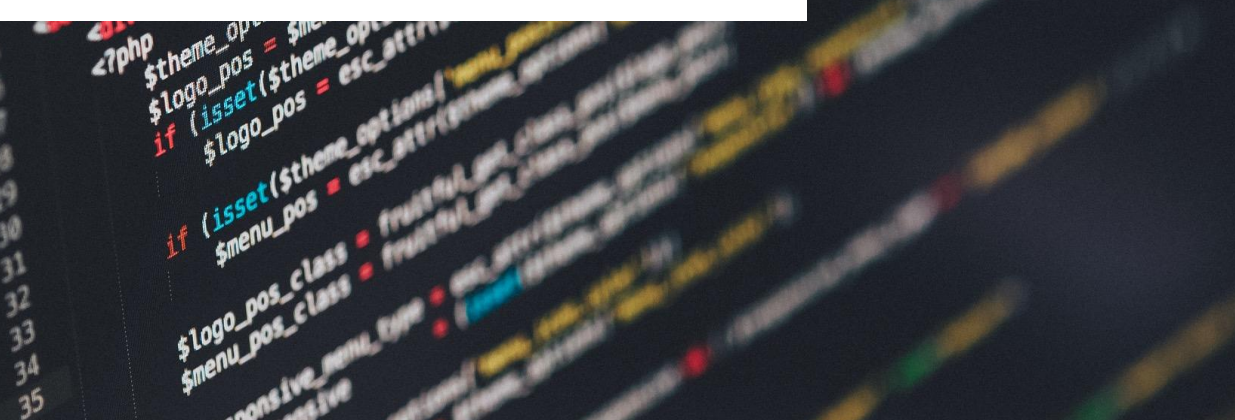

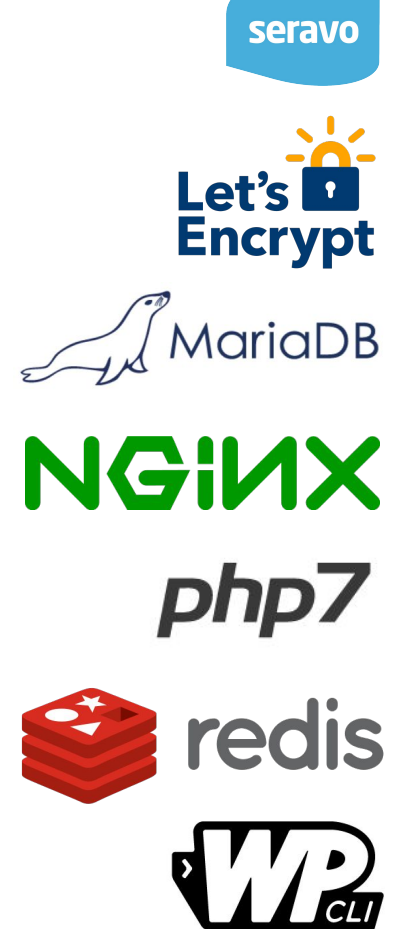

#### WORDPRESS SUCCESS FACTORS

1. Easy to use 2. Easy to extend

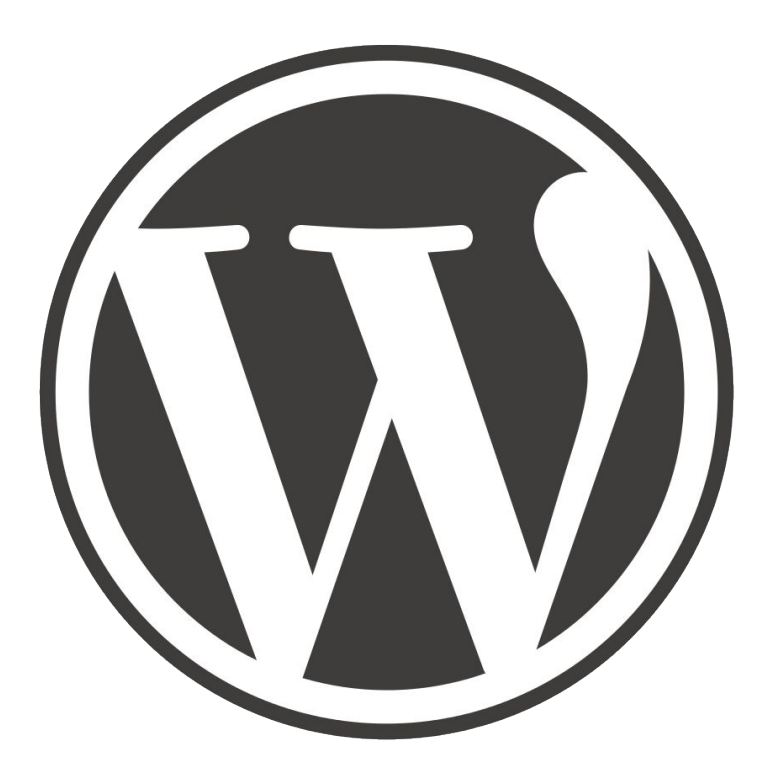

#### COMMON CHALLENGES

1. Security 2. Speed

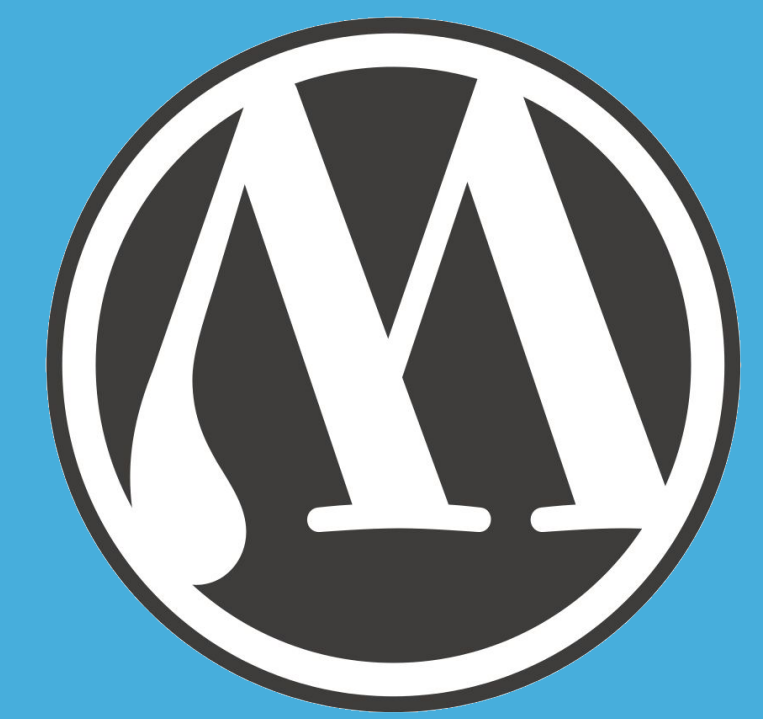

#### A WEB FULL OF WRONG ADVICE

Most of the guides and tutorials on security and speed lack *evidence*.

I've done mythbusting at many WordCamps with

## WordPress Security 101

#### seravo.com/wordpress-security-101/

Now it is time to make sense out of

# WordPress Speed

## **Performance**

# STEP 1: Measure STEP 2: Optimize STEP 3: Validate STEP 4: Rinse and repeat

n den Orten ser ver der der est ser ser ser ten Orten ser ser en der en ser ser ter der ser ser est ser ser se<br>The Orten ser ser ser der est per ser ser ter Orten ser ser ser en ser ser ser ter Ortest ser ser est per ser s

## STEP 1: Measure **Find out your baseline to make sure your**  $98$ optimizations later at least do not worsen the performance!17 18 19 0 21 22 23 24 25 26 27

### FULL PAGE LOAD

#### ● Online tools

- WebPageTest.org
- GTMetrix.com
- Pingdom Tools
- Yellow Lab Tools
- Pagelocity
- KeyCDN Performance Test
- $\circ$  …
- Visualize:
	- HTML load time
	- CSS rendering
	- JavaScript loading
	- image files download
	- $\circ$   $\cdot$  .

#### HOW FAST IS WORDPRESS?

#### = How fast PHP code generates the HTML

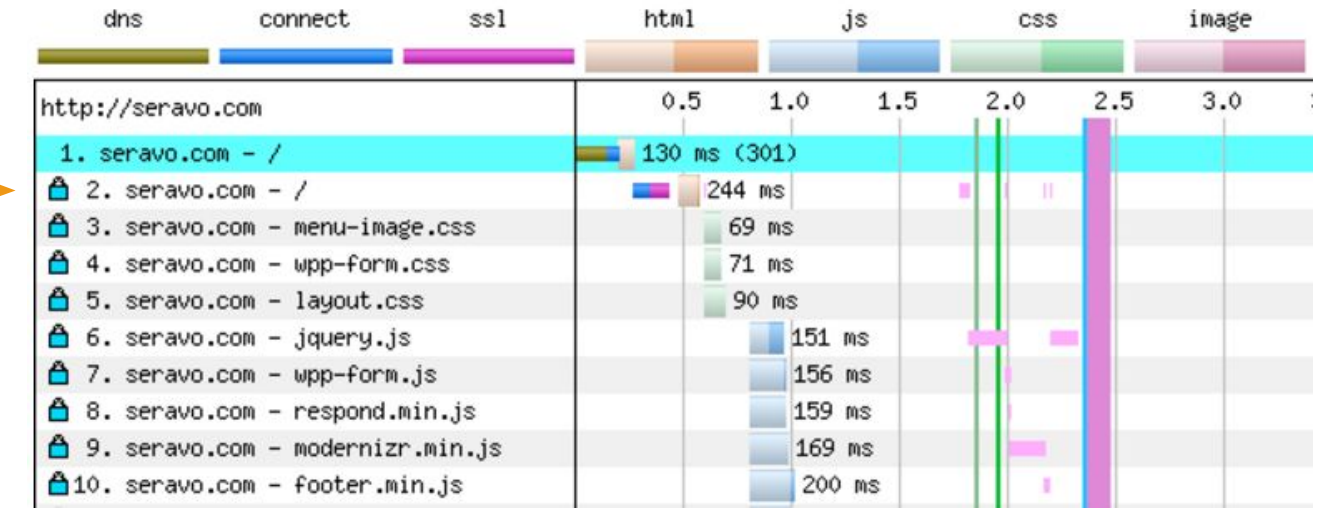

#### = HTTP request time

#### CURL

ssh example.com

#### curl -s -o /dev/null  $\backslash$ -w "%{time\_total}\n" https://example.com/

0,235

<https://curl.haxx.se/docs/manpage.html#-w>

#### CURL WITH NO CACHE

curl -s -o /dev/null  $\backslash$ 

- -w "%{time total}\n"  $\setminus$
- -H **"Pragma: no-cache"** https://example.com/

[https://developers.google.com/web/fundamentals/performance/opti](https://developers.google.com/web/fundamentals/performance/optimizing-content-efficiency/http-caching) [mizing-content-efficiency/http-caching](https://developers.google.com/web/fundamentals/performance/optimizing-content-efficiency/http-caching)

#### CURL LOOP TO DETECT VARIATION

```
export LC_NUMERIC=C
for i in {1..20}
do
```
 curl -so /dev/null -w "%{time\_total}\n" http://localhost/ done | awk '{ sum +=  $$1;$  n++; print  $$1$  } END { if (n > 0) print "AVG: " sum / n; }'

0.209

0.107

0.152

AVG: 0.1378

#### LOG HTTP REQUEST TIME

[29/May/2017:10:02:45 +0300] "POST /wp-admin/admin-ajax.php HTTP/1.1" 200 58 "Mozilla/5.0 (KHTML, like Gecko) Chrome/58.0.3029.110 Safari/537.36" - - **0.028**

**nginx.conf**

```
log format extensive '$host '
  '$remote addr - $remote user [$time local] '
   '"$request" $status $body_bytes_sent '
   '"$http_referer" "$http_user_agent" '
   '$upstream_cache_status - '
   '$request_time';
```
#### ANALYZE WITH GOACCESS

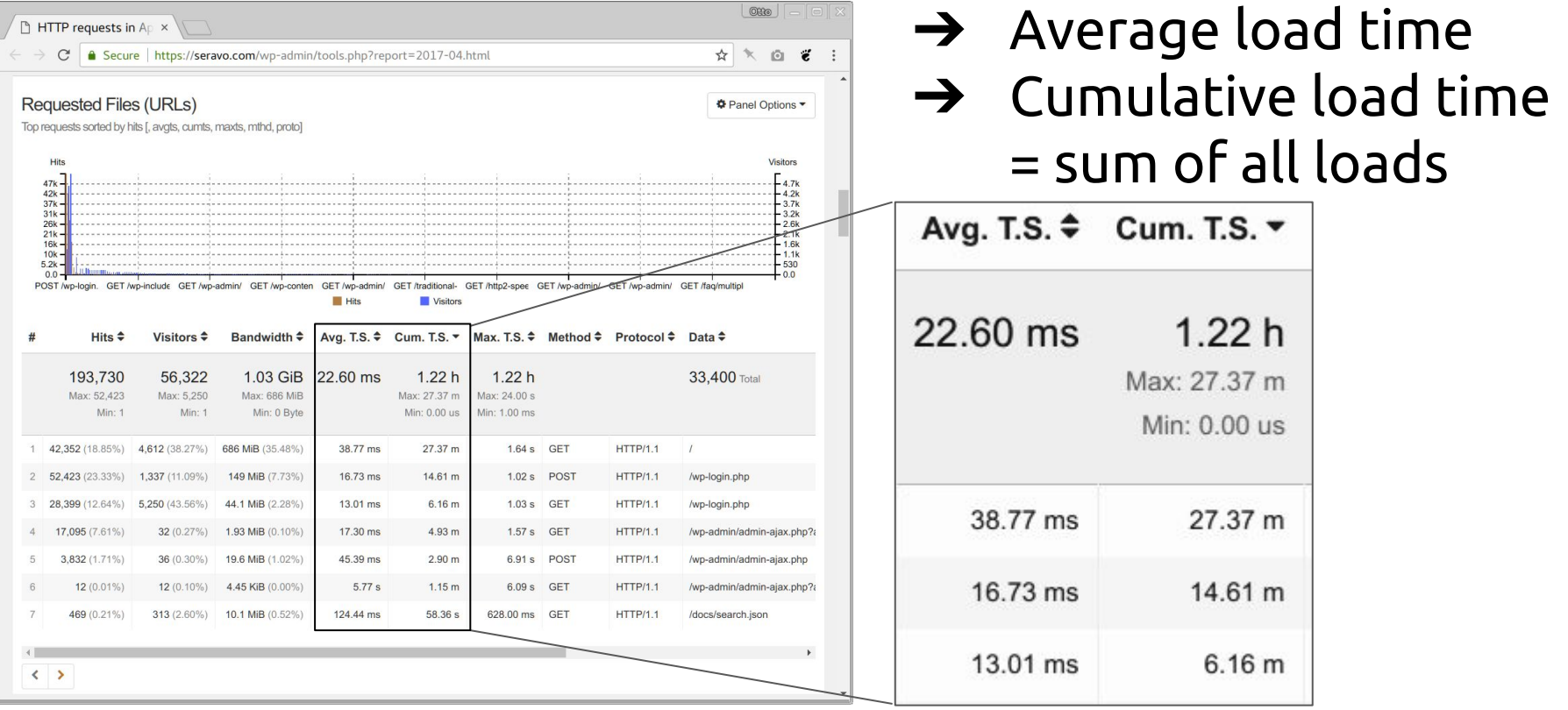

# STEP 2: Optimize

#### Find and solve the bottleneck

#### QUICK AND DIRTY: WP-CLI LOOP

for p in \$(wp plugin list --fields=name --status=active) do

```
 echo $p
   wp plugin deactivate $p
   for i in {1..5}
   do
    curl -so /dev/null -w "%{time total}\n" \setminus -H "Pragma: no-cache" http://localhost/
   done
   wp plugin activate $p 
done
```
### QUICK AND DIRTY: WP-CLI LOOP

- Baseline  $\sim$ 550 ms
- Deactivating wp-to-twitter or polylang does not have an effect
- When deactivating advanced-custom-fields -pro load times drop to  $~5$  ms

Plugin 'wp-to-twitter' deactivated. Success: Deactivated 1 of 1 plugins.  $0.551$ 0.549 0.508  $0.527$ 0.529 Plugin 'wp-to-twitter' activated. Success: Activated 1 of 1 plugins. advanced-custom-fields-pro Plugin 'advanced-custom-fields-pro' deactivated. Success: Deactivated 1 of 1 plugins. 0.066 0.063 0.063  $0.064$ 0.063 Plugin 'advanced-custom-fields-pro' activated. Success: Activated 1 of 1 plugins. polvlang Plugin 'polylang' deactivated. Success: Deactivated 1 of 1 plugins.  $0.505$ 0.499 0.509

#### A LITTLE MORE DEPTH: DEBUG BAR

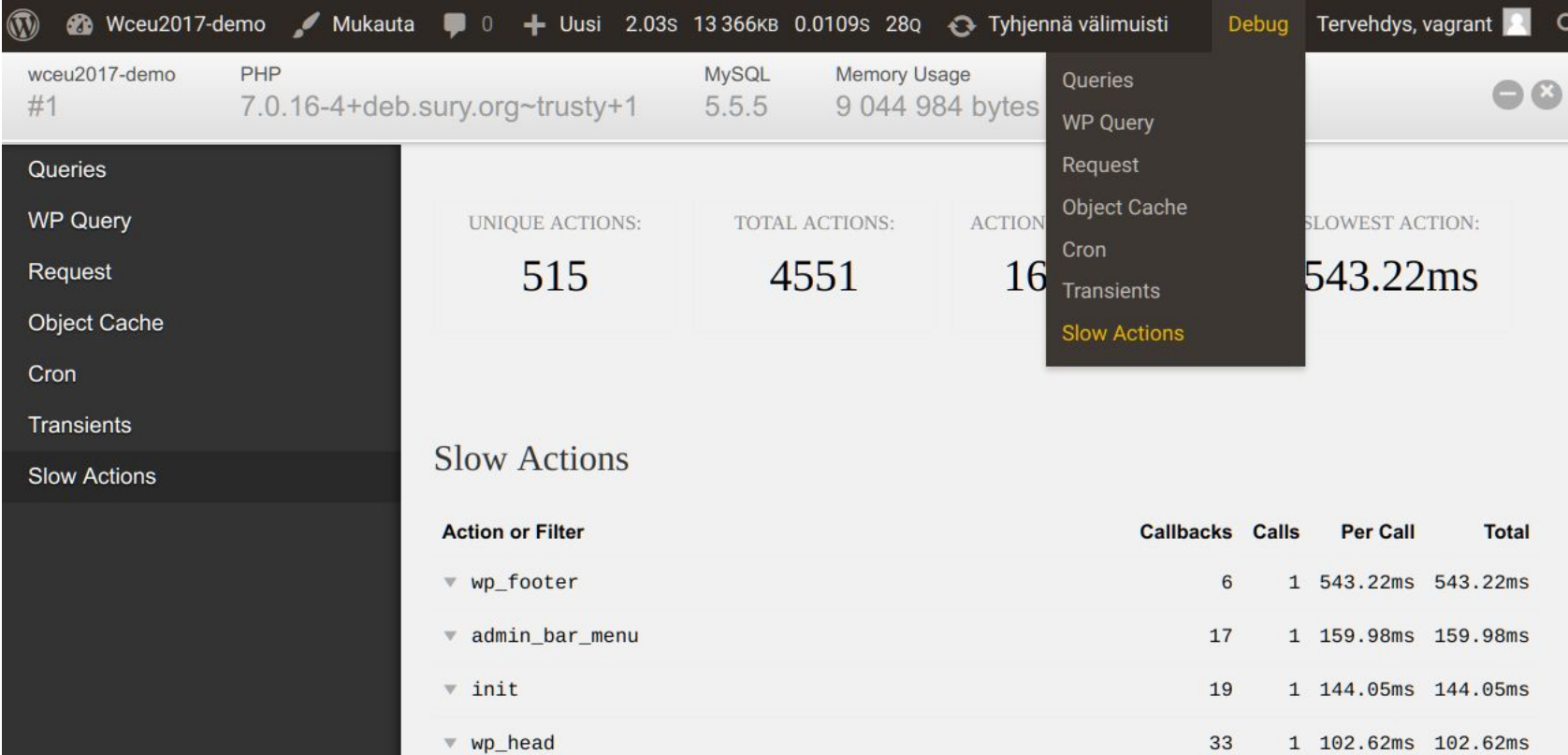

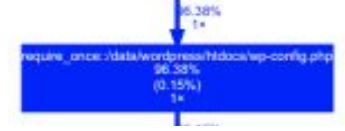

## THE PROFESSIONAL WAY: XDEBUG

 $\begin{array}{r} 19.98\% \\ (19.05\% \\ 23.11\end{array}$ 

- A tool for developers to
- analyze PHP execution
- find bottle necks
- [xdebug.org](https://xdebug.org/)

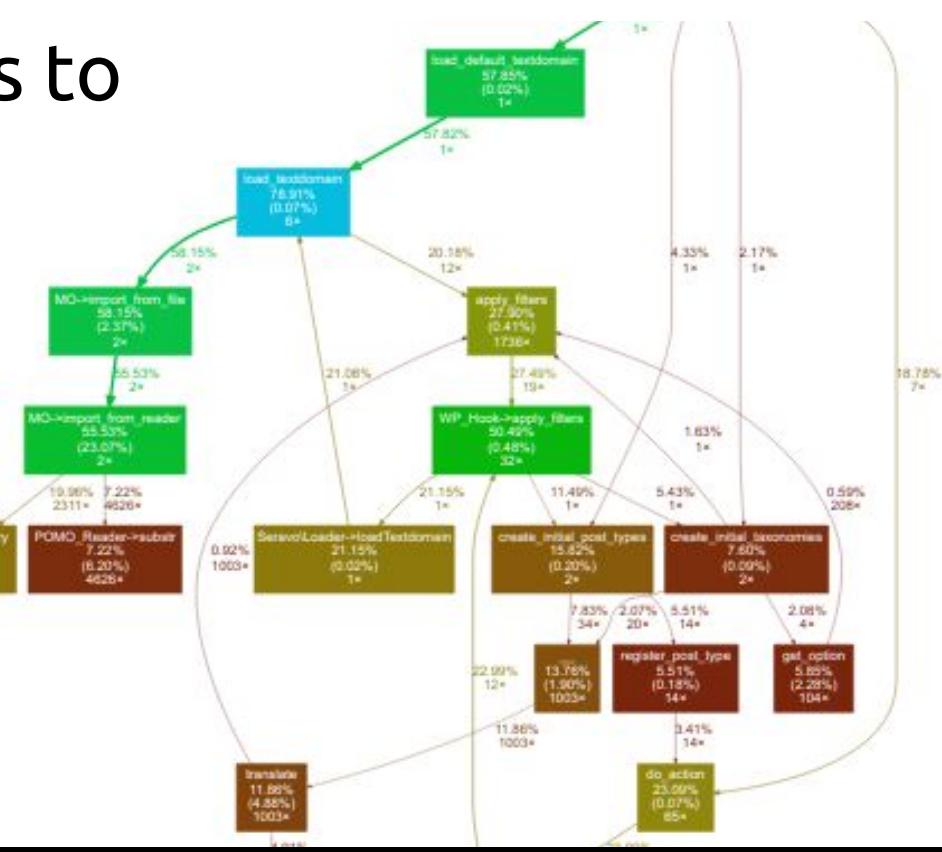

#### XDEBUG INSTALLATION

\$ sudo apt-get install php-xdebug

\$ nano /etc/php/fpm/conf.d/20-xdebug.ini

; Enable Xdebug zend\_extension=xdebug.so

; Enable php profiling with get param XDEBUG PROFILE=1 xdebug.profiler\_output\_dir=/tmp xdebug.profiler\_output\_name=cachegrind.out.%t.%p xdebug.profiler enable trigger=1

\$ sudo service restart php-fpm

### PROFILING RUN OF WORDPRESS FRONT PAGE

```
/tmp $ curl -I http://localhost/?XDEBUG_PROFILE=1 \
             -w "%{time_total}\n"
0.611
/tmp $ ll -h
11M cachegrind.out.1455198789.5601
/tmp $ head cachegrind.out.1455198789.5601
version: 1
creator: xdebug 2.2.3
cmd: /data/wordpress/htdocs/index.php
part: 1
positions: line
```
...

#### WEBGRIND INSTALLATION

- \$ cd /data/wordpress/htdocs
- \$ git clone https://github.com/jokkedk/webgrind
- \$ sudo apt-get install graphviz

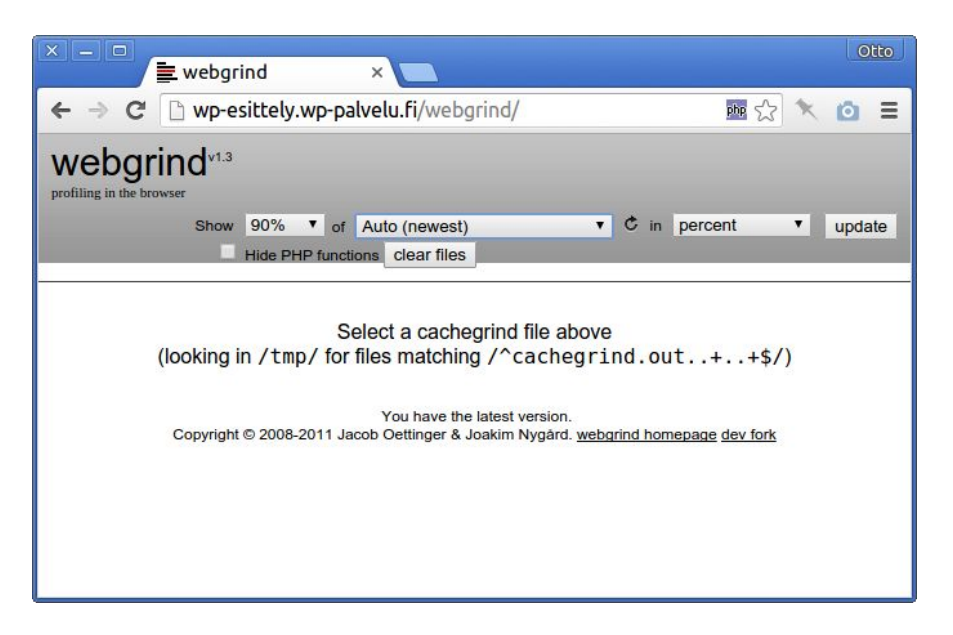

### PREINSTALLED IN VVV AND SERAVO VAGRANT

laptop\$ vagrant ssh

vagrant\$ xdebug on # Varying Vagrant Vagrants

vagrant\$ wp-xdebug-on # Seravo Vagrant

# Go profiling!

#### WEBGRIND UI EXPLAINED

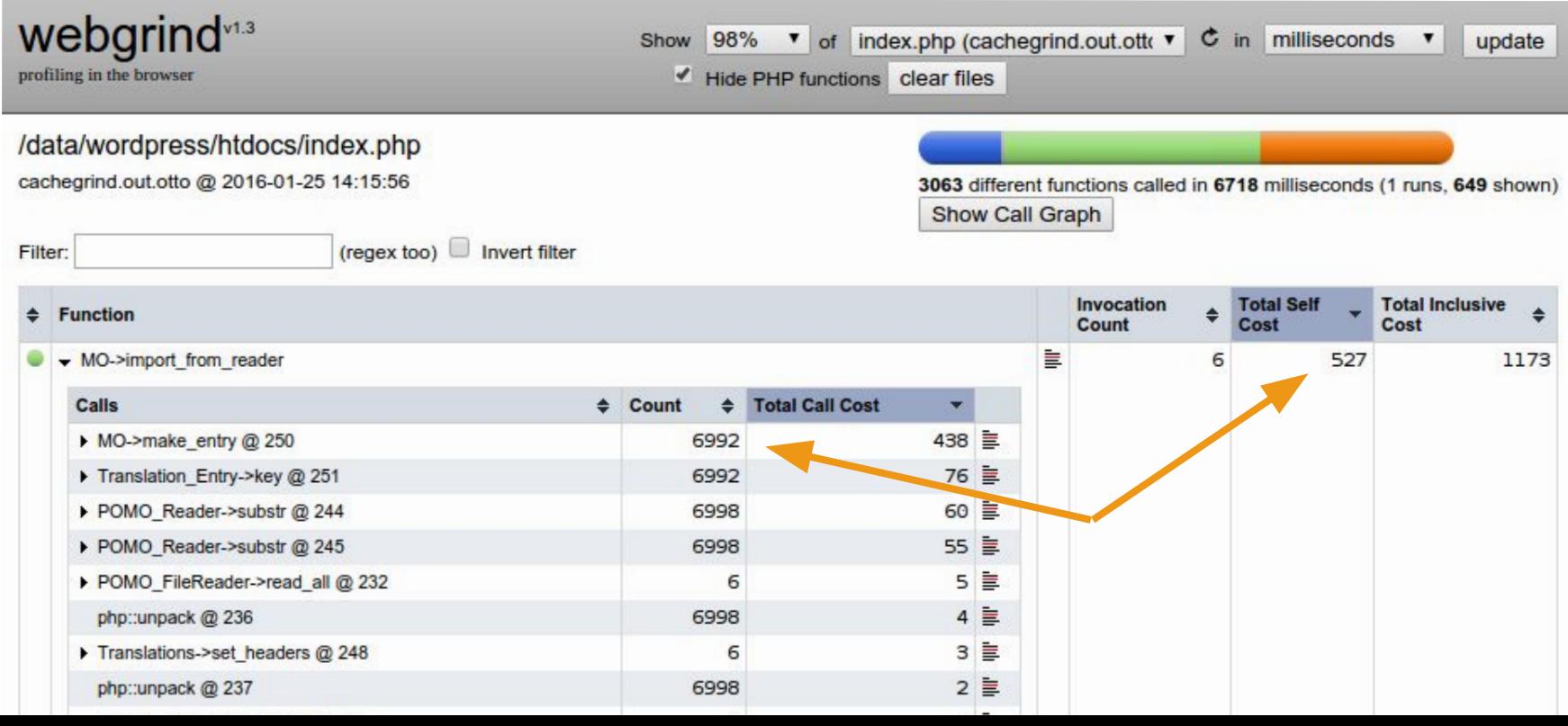

### FILTER FOR USUAL SUSPECTS

● load

● open

- curl
- query

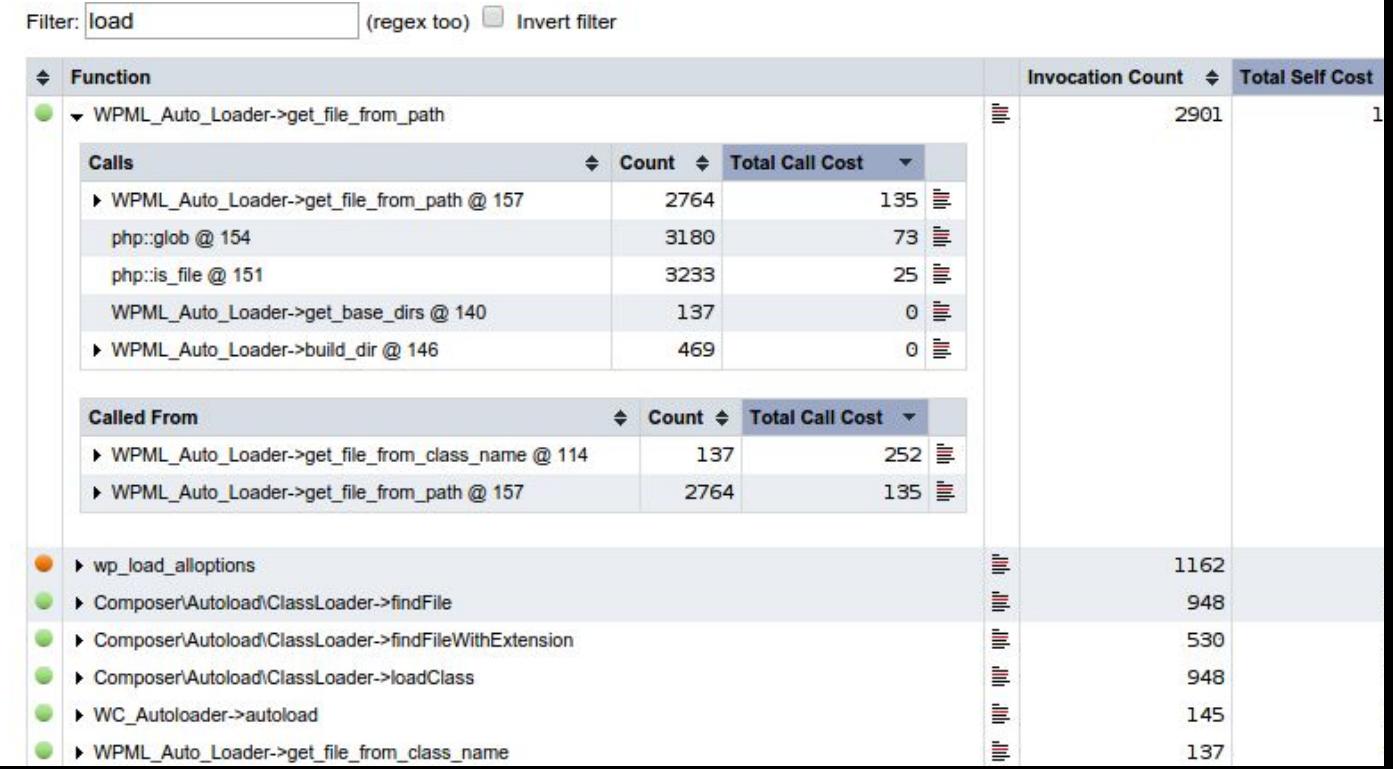

#### SHOW CALL GRAPH

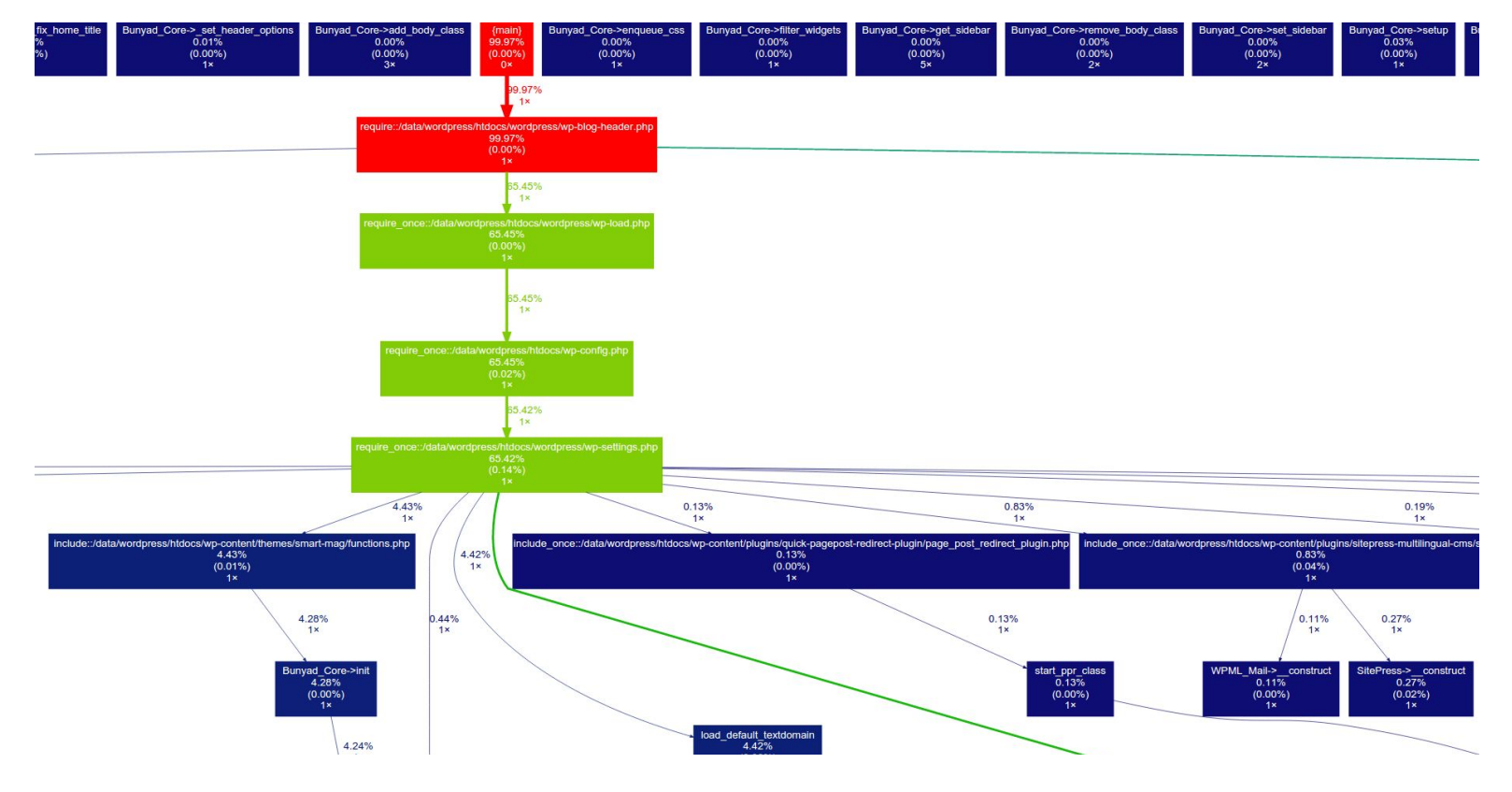

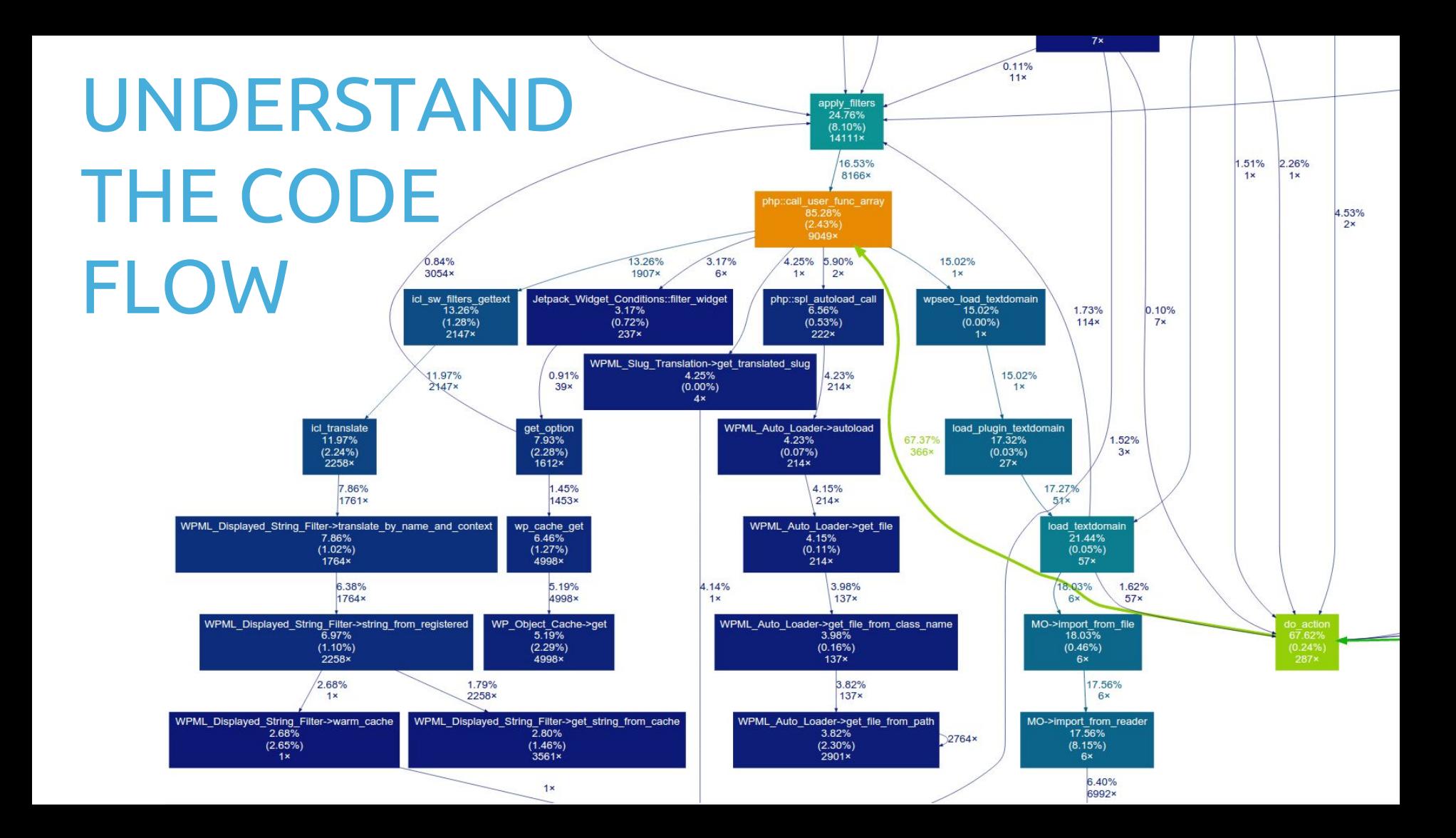

# Typical issues and Solutions

### FREQUENT OR LONG DB QUERIES?

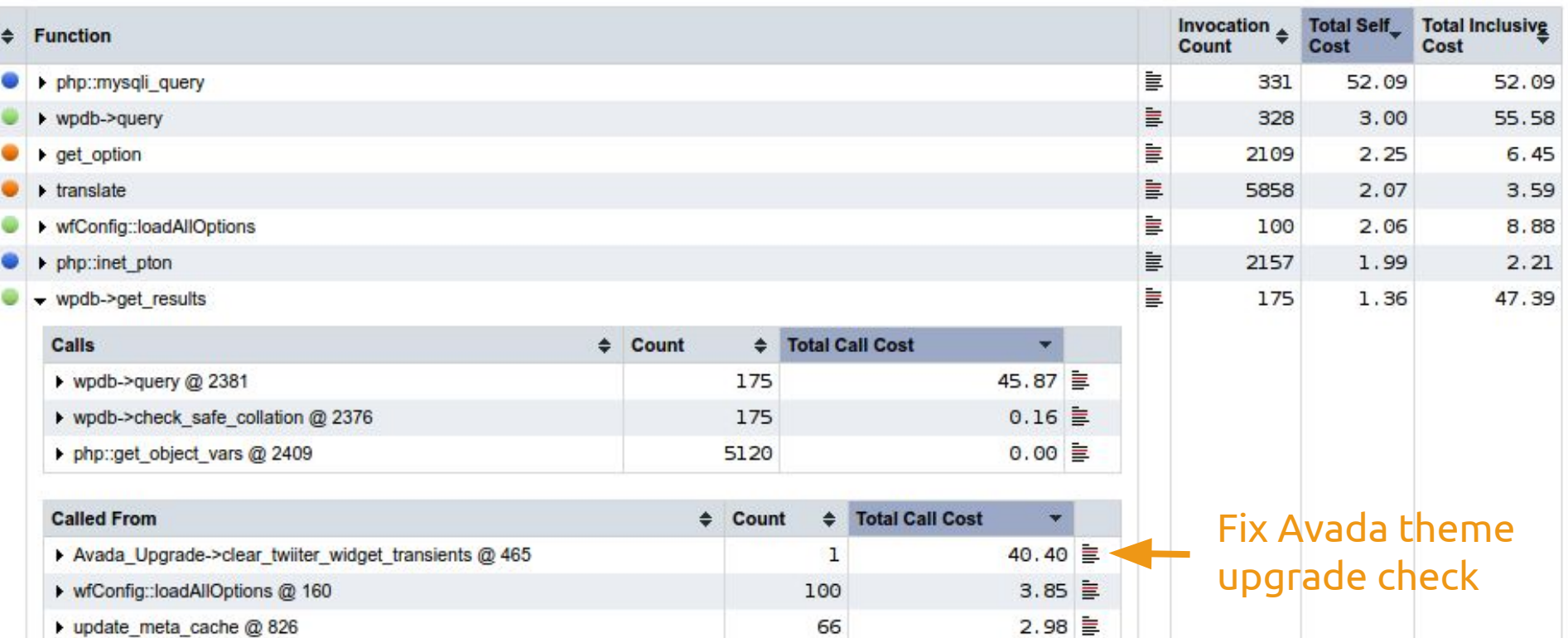

### **SWITCH** TO POLYLANG FOR FASTER PAGE LOADS

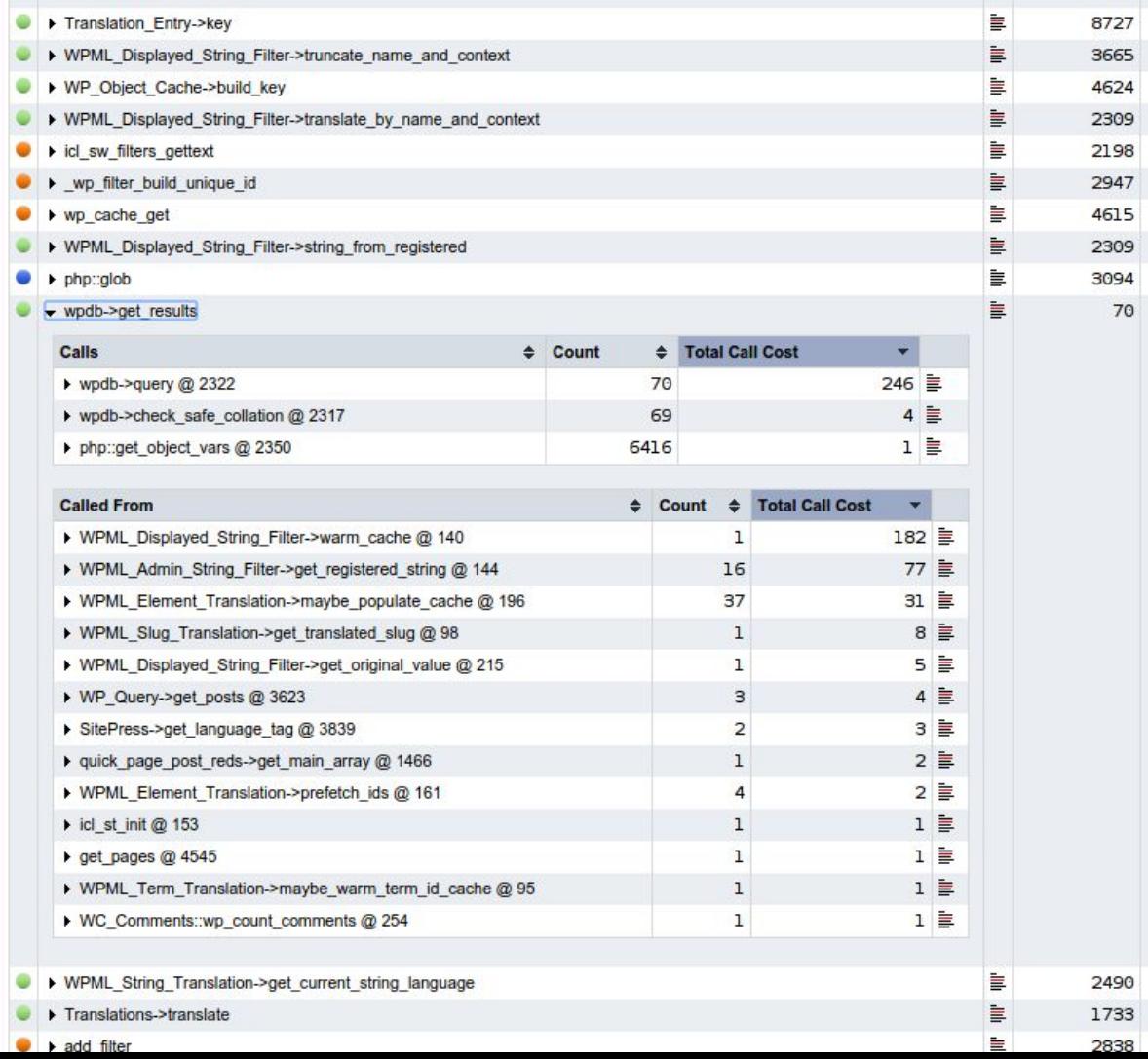

### EXTERNAL HTTP REQUESTS ON EVERY PAGE LOAD?

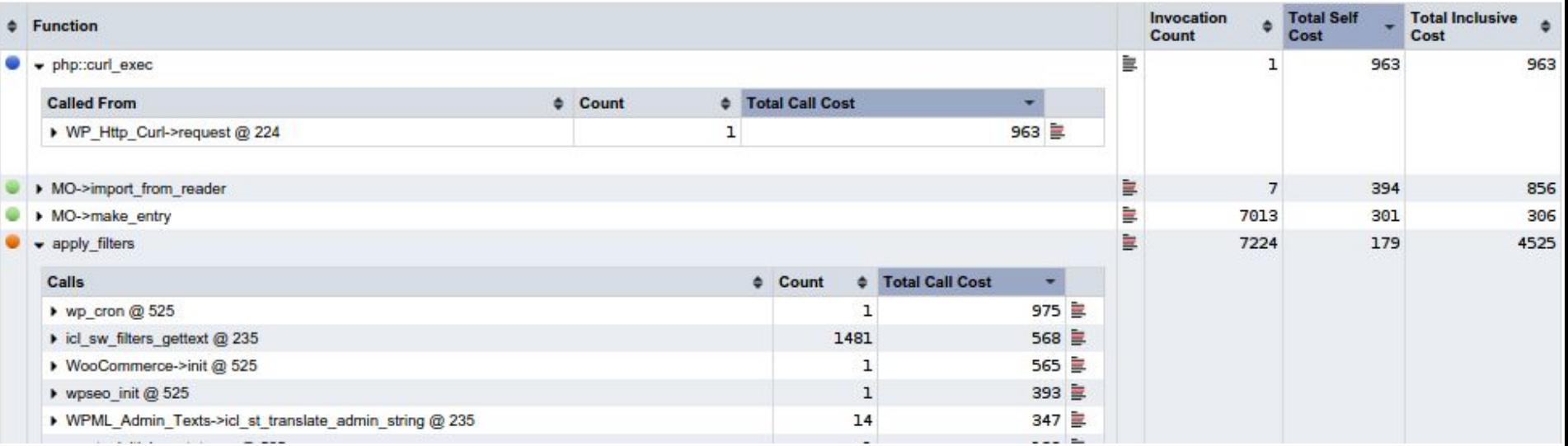

## DEVELOPERS: PLEASE LEARN TO USE THE WP TRANSIENT API!

Most DB queries and external PHP::curl request can be cached easily:

```
@@ -12,7 +12,12 @@ class LeadsiusAPIGateway {
     public function getAllForms()
         if ( false == ( $this->allForms = get_trainsient( 'leadsius-apina' ) ) ) {
          // It wasn't there, so regenerate the data and save the transient
           $this->allForms = $this->makeAPICall('webforms.json');
           set transient( 'leadsius-apina', $this->allForms, 1 * HOUR IN SECONDS );
```
if(\$this->allForms->total > \$this->allForms->page size){

## Hunt down that rare beast

- \$ **for i in {1..99};** 
	- **do curl -IL -H "Pragma: no-cache"**
	- **-w "%{time\_total}\n" -o /dev/null**
	- **-s "http://localhost/?XDEBUG\_PROFILE=1";**

 **done**

- \$ **ll -Sh /tmp**
- -rw-r--r-- **111M** cachegrind.out.1455200976.5601 -rw-r--r-- 91M cachegrind.out.1455200984.5601 -rw-r--r-- 89M cachegrind.out.1455200972.5604 -rw-r--r-- 89M cachegrind.out.1455200964.5604 -rw-r--r-- 88M cachegrind.out.1455200973.5604 -rw-r--r-- 87M cachegrind.out.1455200963.5601 -rw-r--r-- 87M cachegrind.out.1455200967.5601

# STEP 3: Validate

# STEP 4: Rinse & repeat

## DEMO: How fast can we make Twentyseventeen?

#### STEP 1: MEASURE

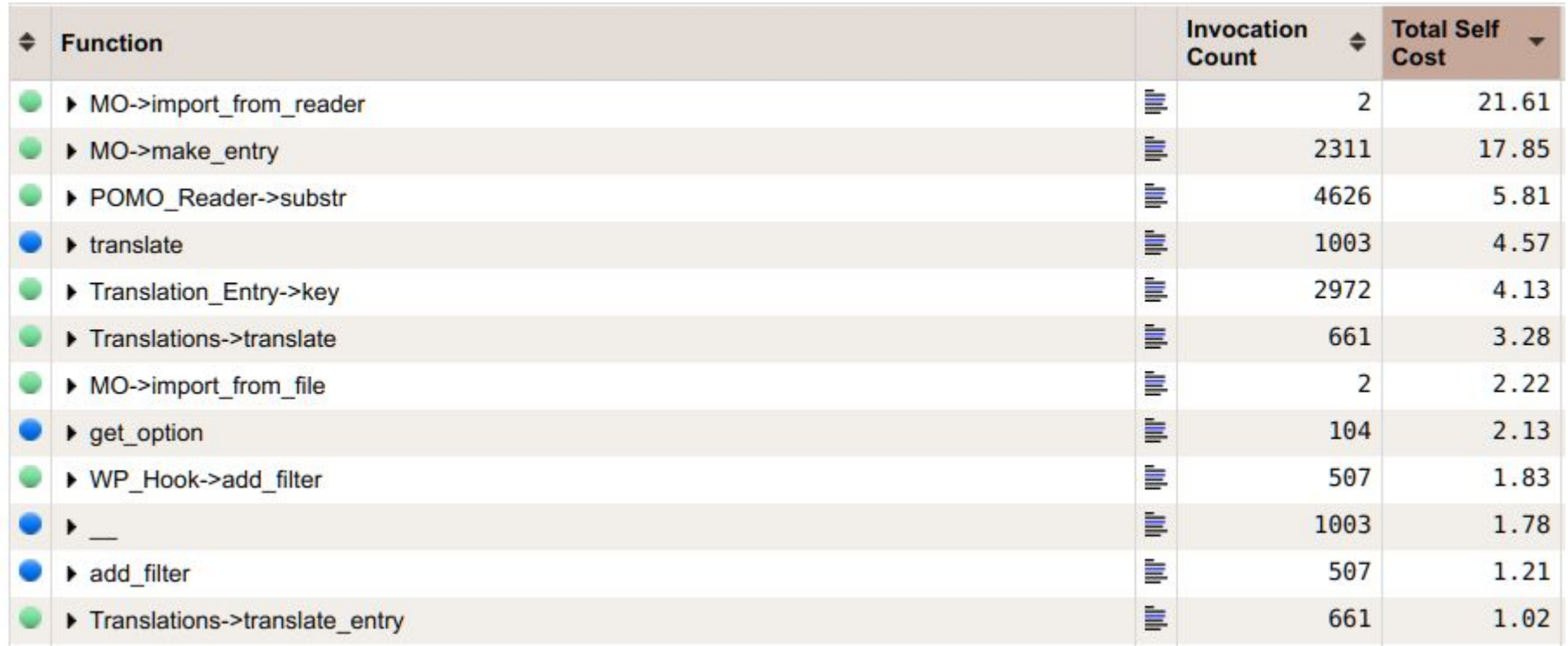

#### STEP 2: OPTIMIZE

Translation functions slowest. WP does not use native gettext ([https://core.trac.wordpress.org/ticket/17268\)](https://core.trac.wordpress.org/ticket/17268).

Solution:

composer require aucor/dynamic-mo-loader

#### STEP 3: VALIDATE

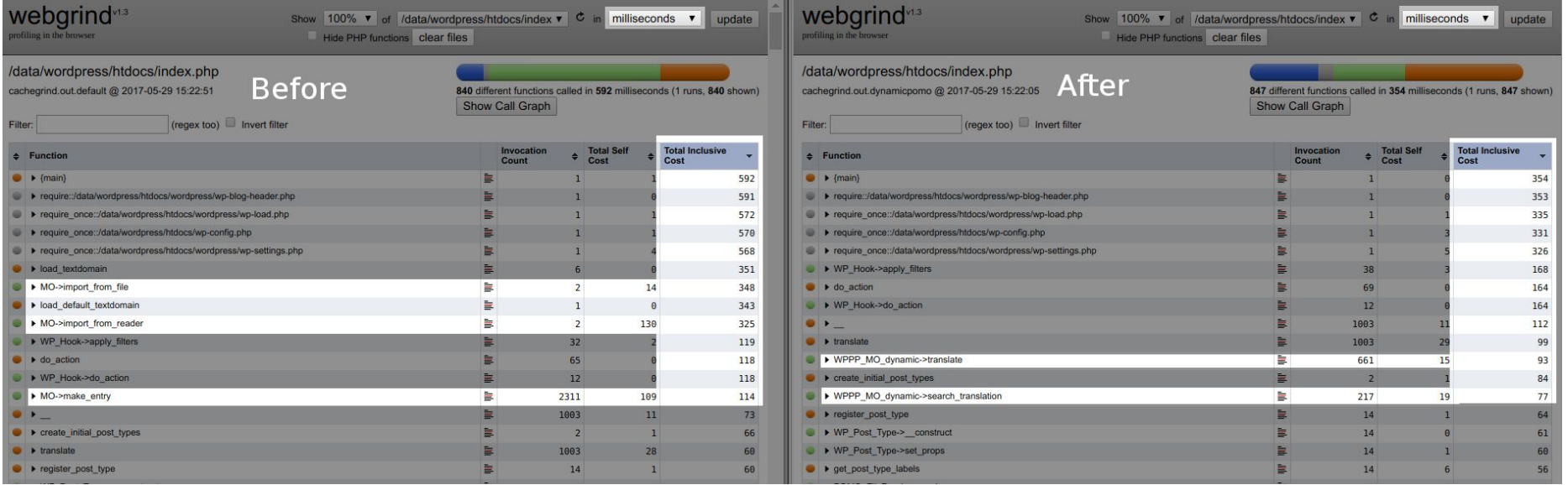

#### Before: 500-600 ms After: 300-400 ms

#### SEE IT YOURSELF!

#### [github.com/ottok/wceu2017-demo](https://github.com/ottok/wceu2017-demo)

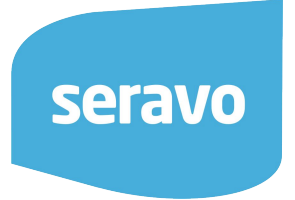

#### REMEMBER

- Nginx access logs easy
- Xdebug **never** in production
- xhprof/uprofiler can be production
- $\bullet$  PCEL APD (2004)
- memory\_get\_usage(), microtime()

## **THANK YOU!**

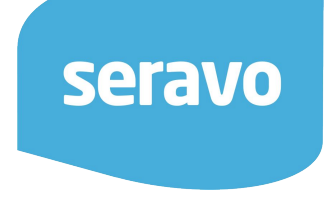

#### SERAVO.COM facebook.com/Seravocom Twitter: @Seravo @ottokekalainen